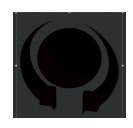

# **Software version: 1.8.6.0 Precedent Software version: 1.8.0.2**

# **Bug Fixes – version 1.8.6.0**

- Shutdown with ADB console could cause an error popup.
- Impossible to insert new instance of C-Gate in Session Setup.
- -"Disable Stage Recording" was not maintained in pending field content.

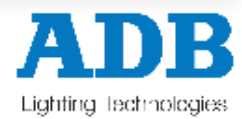

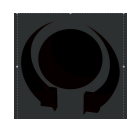

# **Improvements– version 1.8.6.0**

### **SUBMASTERS**:

- Field content names mode in "Fields" and "Subfaders"

- Subfader field channel grids are displayed with navy blue background.

- Field Content display in Fields/Subfaders view will have red background if actual content is not corresponding to displayed content any more.

#### **GENERAL:**

64 bit and Win8 drivers for Mentor.

Mentor console can be now used as a USB control surface and connected to any PC Windows 7 32/64 and Windows 8 32/64 running HATHOR. Mentor console will have to be modified in order to control HATHOR via USB.

### **DEVICE TEMPLATES:**

- Device Template Part: Display (and enter) Max/Min can be full range also for 16 bit.

# **IMAGO:**

If connected at startup, and no console screen is defined: The console screen will open automatically.

Imago screen automatically docked on small screen 1024 x 600 will use Imago screen button as "User Screen".

Improved: Imago will not "steal" the small screen from Liberty/Freedom if used in combination with one of those. The Imago screen will open and should be docked on another monitor.

Faderbanks are now split in 2 parts of 6 faders. Address upper bank (the one with only buttons) with **[C/Alt][F/B+]** and **[C/Alt][F/B-]**.

# **DEVICE LINKS :**

New feature in the local menu of an incomplete Device Link:

#### **"Create all missing parts from sequence history"**

Track backwards and find all historic parameters and copy to the Device Link you are executing this from. All parameters are consequently "recorded" in that Device Link. Same purpose as the **[RECORD POSITION]** feature but in any step, and not only in the current 1A step.

Improved: Imago will not "steal" the small screen from Liberty/Freedom if used in combination with one of those. The Imago screen will open and should be docked on another monitor.

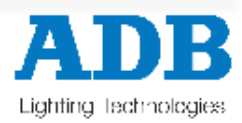